## **Mid-Atlantic Regional Coastal**

### **Ocean
Observing
System
(MARCOOS)**

#### **HF
Radar
Quality
Control/Quality
Assurance
Document**

#### **April
2010**

Quality assurance procedures are performed on a weekly basis to ensure that the
radial
 files
being
generated
are
of
high
quality.
This
document
builds
upon
 the QA/QC
report
written
in
April
2008.

Here
are
four
checks
that
operators
perform
weekly:

**1.** Make sure that spectra files (CSS files) are being created to start generating radial
files
(Figure
1)

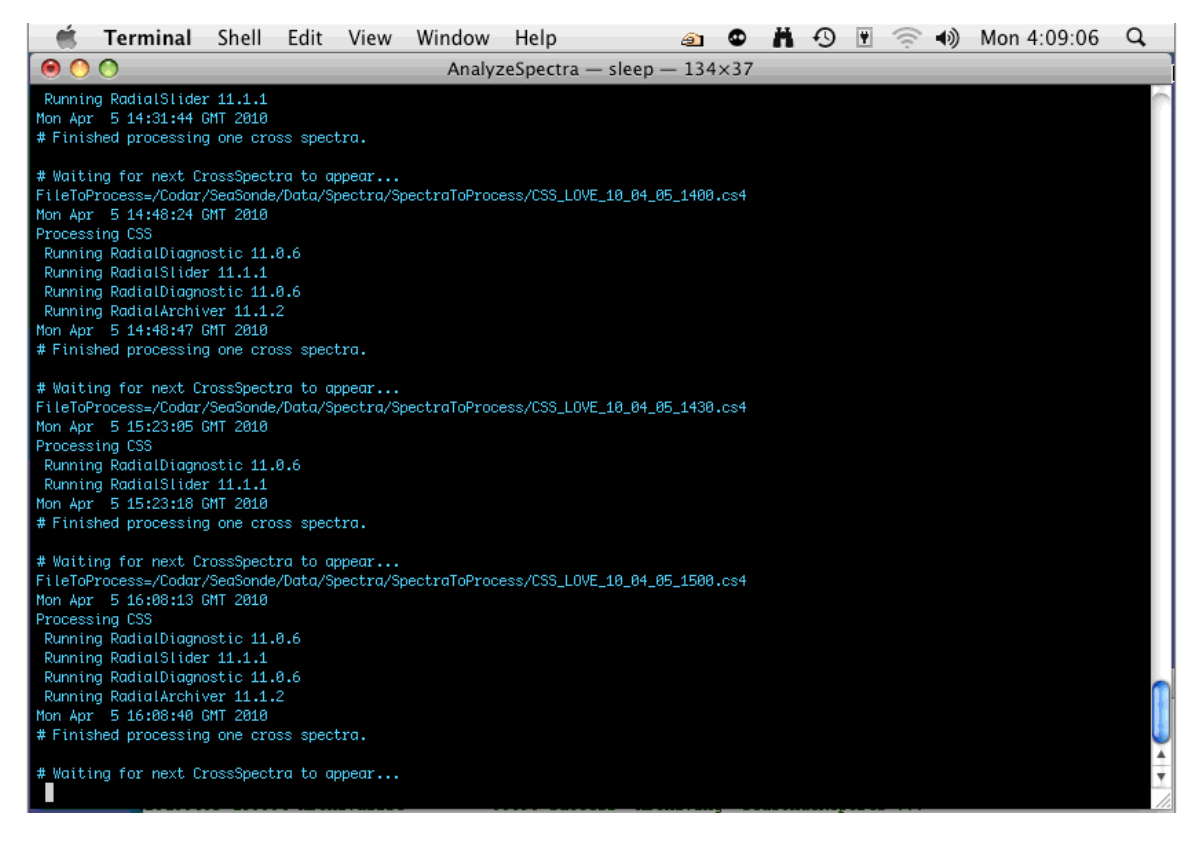

Figure
1.
Analyze
spectra

2. Making sure SeaSonde Controller, Acquisition and CSPro settings are stored properly.

## a. **Standard
Radial
Setup**

Figure 2
shows
an
example
of
Standard
Radial
Setup.
Computers
running
the seasonde software should also be set to GMT time zone (Figure 3). On a Mac, open system
preferences
then
select
date
and
time
as
GMT

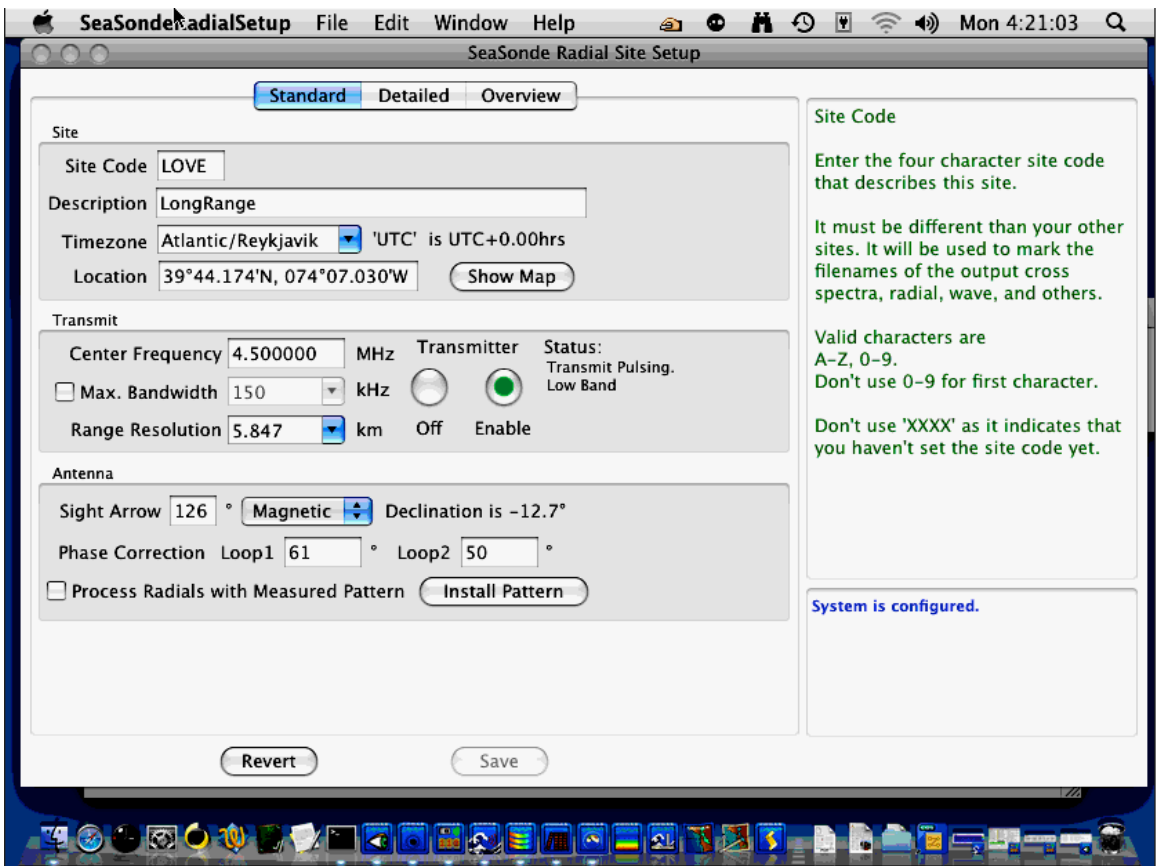

Figure 2. Standard Control Settings on SeaSonde Radial Site Setup

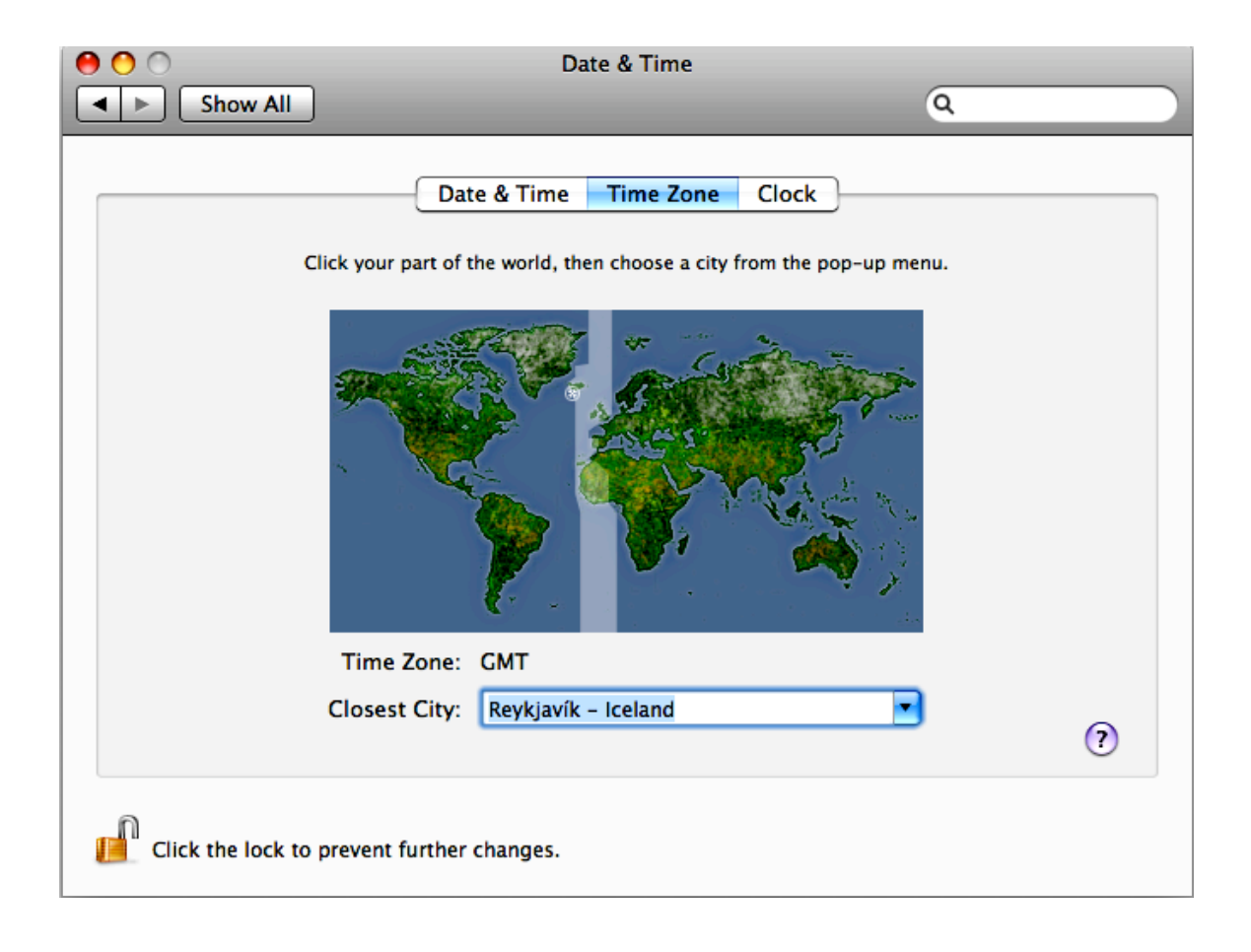

Figure
3.
Setting
GMT
time
on
Mac
computer

# **b. Detailed
radial
setup**

Figure 4 displays detailed settings for the long-range systems. This section indicates
the
configuration
for
processing
radials,
spectra
and
waves.

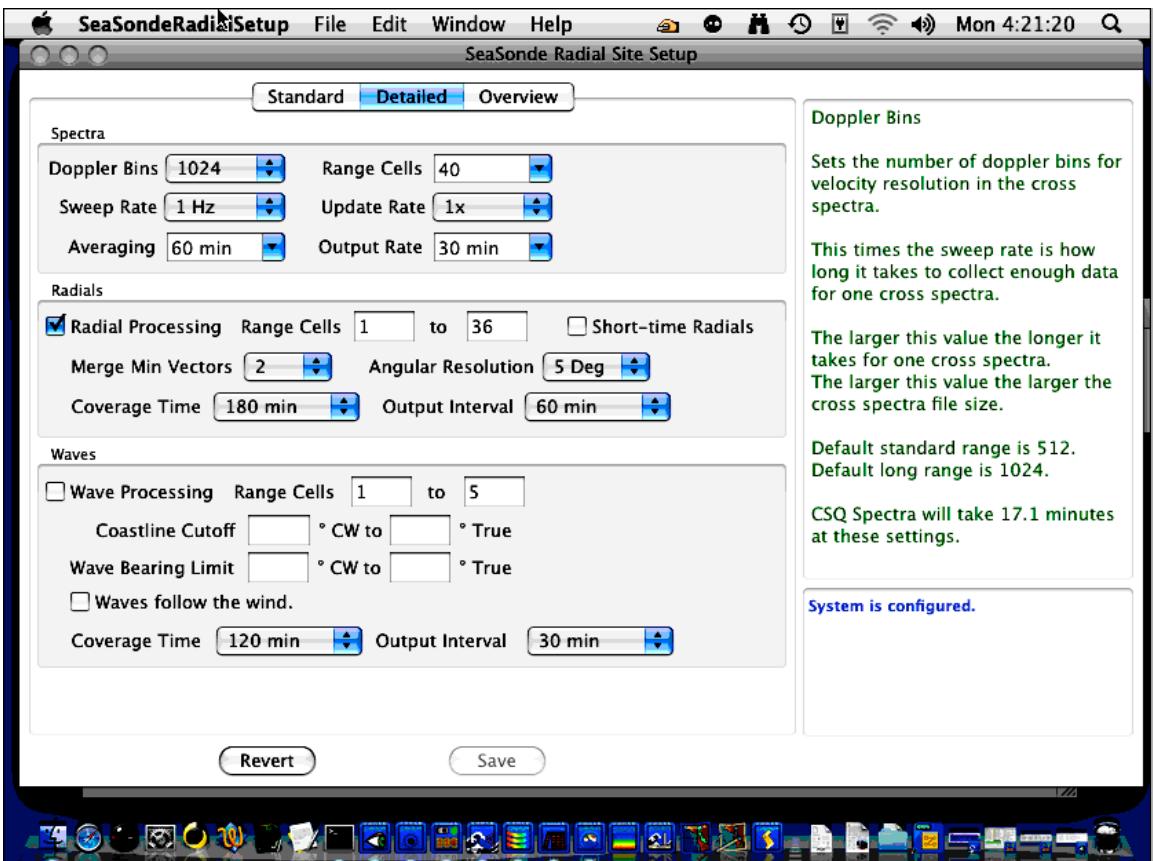

Figure
4.
Detailed
control
settings
on
SeaSonde
Radial
Site
Setup

# **c. Overview
radial
setup**

Figure 5 displays the current configuration of the site. Selecting this tab will display an overview of the configuration for the standard and detailed radial site setup. A good exercise would be to take a screenshot of this setup every time there is
a
change
in
settings.

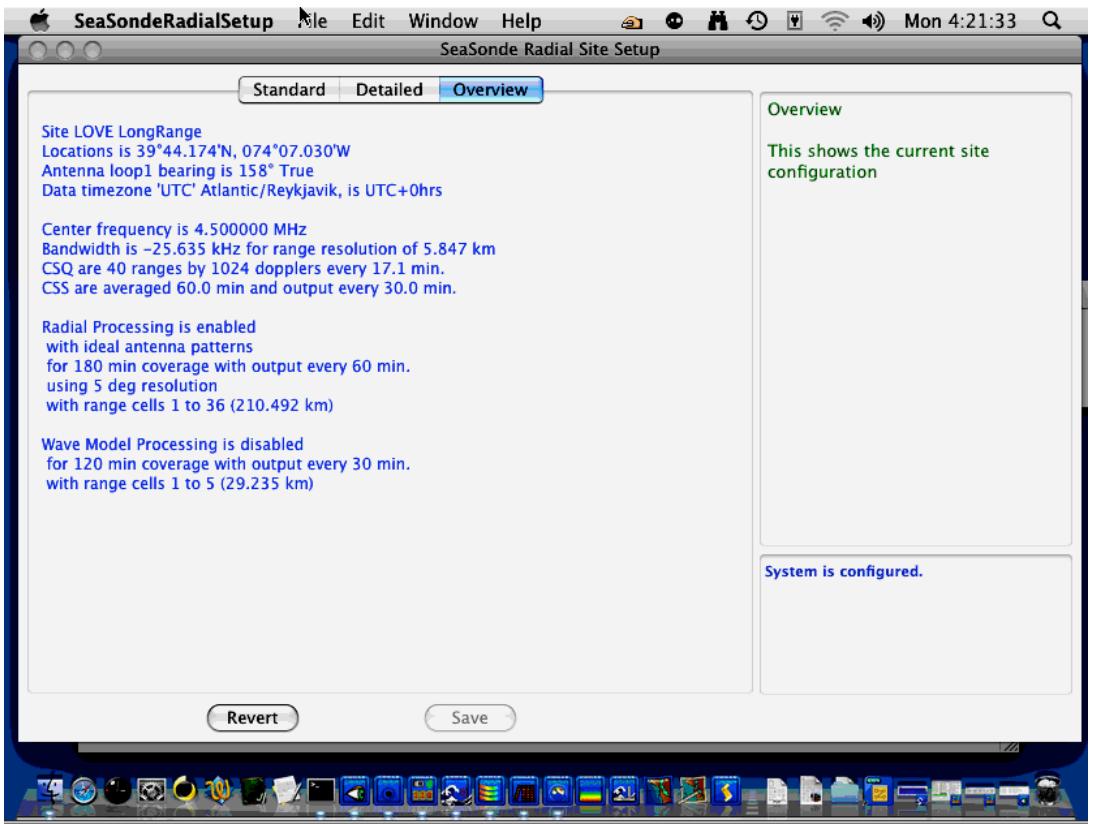

Figure
5.
Overview
control
settings
on
SeaSonde
Radial
Site
Setup

3. Checking the alignment on the receiver

The alignment is set individually for each of the sites. This reduces noise levels and overlapping measurements between sites. In the Receiver Controller window there is a setting to change the alignment. For our long-range system there is
a
set
alignment
so
that
each
site
has
it's
own
configuration.

The GPS monitor allows the computer to synchronize it's internal time with the
GPS
time
allowing
each
to
have
it's
own.

| <b>Edit Niew</b><br><b>Finder</b><br>File<br>Window<br>Go<br>Help                                                                                                    | H O<br>$\alpha$<br>$\left($<br>Mon 4:27:40<br>⊕<br>H<br>ொ                                                                                                    |
|----------------------------------------------------------------------------------------------------|----------------------------------------------------------------------------------------------------|
| <b>RC1 RF Monitor</b><br>Bandwidth : SwpRate : Xmit :<br>PLL<br>: PPS Align<br>Center Freq. :<br>4.500000MHz :<br>-25.6kHz : 1.00Hz : Pulse : Locked :<br>200.0us<br>Xmtr :<br>PPS<br>: Version<br>Range Cutoff : Range Step : Receiver:<br>?°C: Valid<br>175.10km<br>5.851km :<br>$29^{\circ}$ C<br>: AWG3 3.02<br>-11<br>Check #1971 : Receiver Settings match stored.<br><b>Receiver Controller</b>                                                                                                   | <b>RC1 GPS Monitor</b><br>00<br>16:27:37 04/05/201<br>ROM Valid<br>Sat. Tracking<br>GPS PPS.<br>RAM Valid<br>Disciplining<br>FPGA Valid<br>Survey Done<br>39°44.190'N.074°07.<br>Altitude: -28.7m<br>PowerSupply<br>Position Stored<br>Rx: Overdetermined 0<br>VCO Control<br>Position Valid<br>GPS: Doing fixes<br>VCO in Range<br>Storage Valid<br>Almanac Complete Discp.: Normal<br>Ant./Open<br>Discp.: Phase locking<br>Ant./Shorted<br>Survey: 0%<br>PPS: -12.47ns<br>Satellites:<br>DAC: 0008E056<br>26<br>TEMP: 26.7°C |
| 1.00Hz<br>4.500000<br>MHz<br>SweepRate<br>Freq<br>26kHz<br>BandWidth<br>kHz<br>25.635<br><b>BW</b><br>Blanking<br>Pulse<br>1945.600 us<br>Blank<br>Pulse<br>Transmit<br>8.550<br><b>LIS</b><br><b>BDIv</b><br>Sweep<br>Sweep<br>1.0<br>dR<br>Atten<br>7600nS<br>Freginc<br><b>MED</b><br>SweepDir<br>Down<br>200.0<br>115<br>Alian<br>Sampling<br>243.2µS<br>Rng Step: 5.85km Max: 175.1km<br>Samples per Sweep is 4112<br>$\frac{4}{7}$<br>FreqBand<br>Low<br>Refresh<br>Store<br>÷<br>PulseShape<br>On | TimeOffset: 0 s.<br>$\sqrt{}$<br><b>Get Versions</b><br>÷<br>Go<br>App:2.14 03/16/2001, Core:10.01 02/05/1999<br><b>RC1 Transmit Control</b><br>Transmit Drive Control:<br>1.0<br>dB<br>÷<br>Transmit Pulse<br>Atten<br>Turn Off Transmit Drive:<br>Trip<br>√ Until First Status Check.<br>г<br>When Rcvr Temp. Exceeds<br>$^{\circ}$ C<br>40<br>When GPS Not Ready.<br>When PLL Unlocked.<br>When GPS Unsynced.<br>Stop Transmit<br>Upon External Halt<br>Active High Level                                                    |
| <b>TOOOOOO TEEEREMENTATI</b>                                                                                                    | Active Low Level                                                                                                    |

Figure
6.
SeaSonde
controller.
Receiver
controller,
transmit
control,
GPS
monitor.

4. Check if the sites are displaying brag. An example of what will indicate good brag
is
shown
on
figure
7.

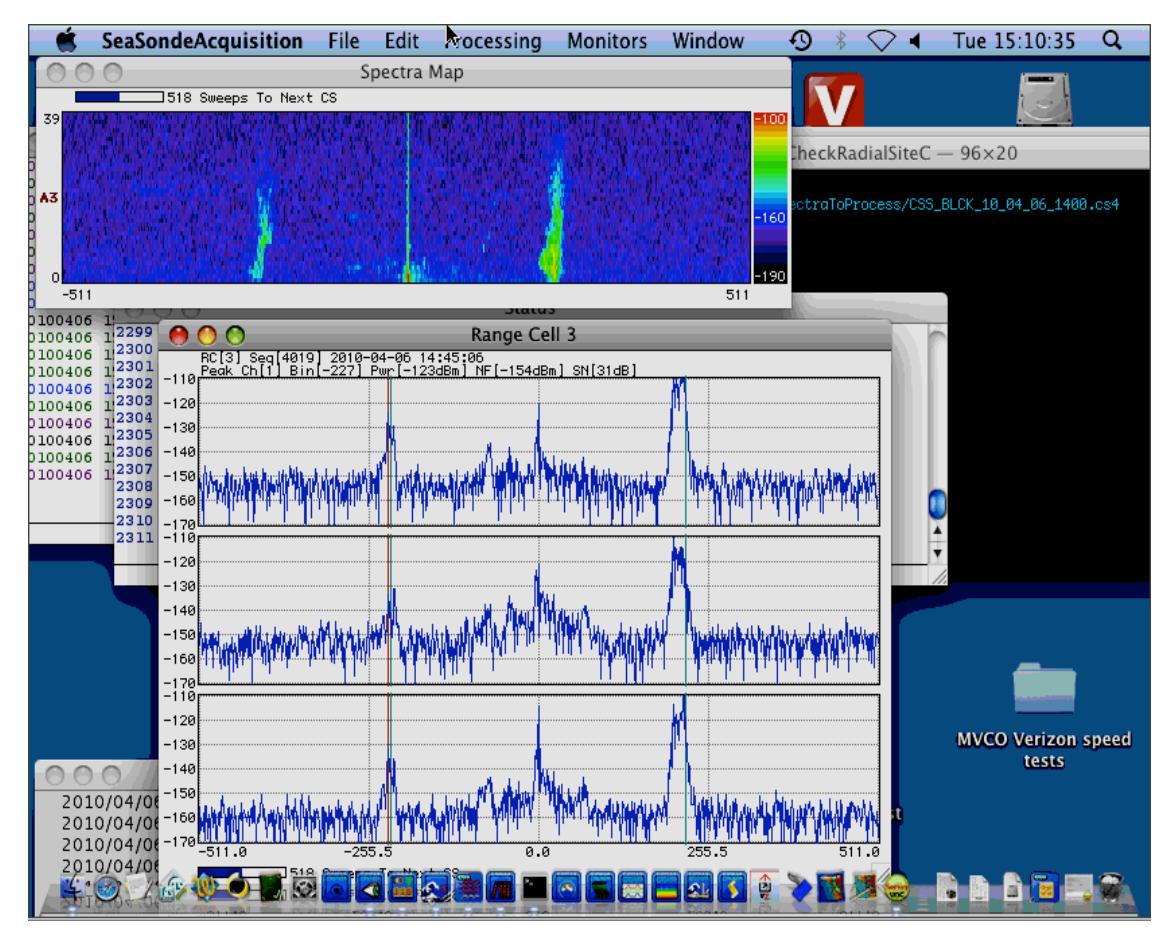

Figure 7. Spectra Map displaying brag. Range Cell 3 displaying loop 1, loop 2 and monopole.